# **Conserved Land Web Application Tutorial**

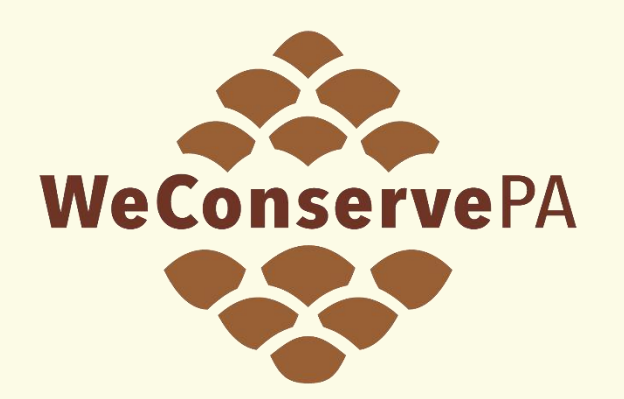

### Conserved Land Database

### <https://weconservepa.org/gis/>

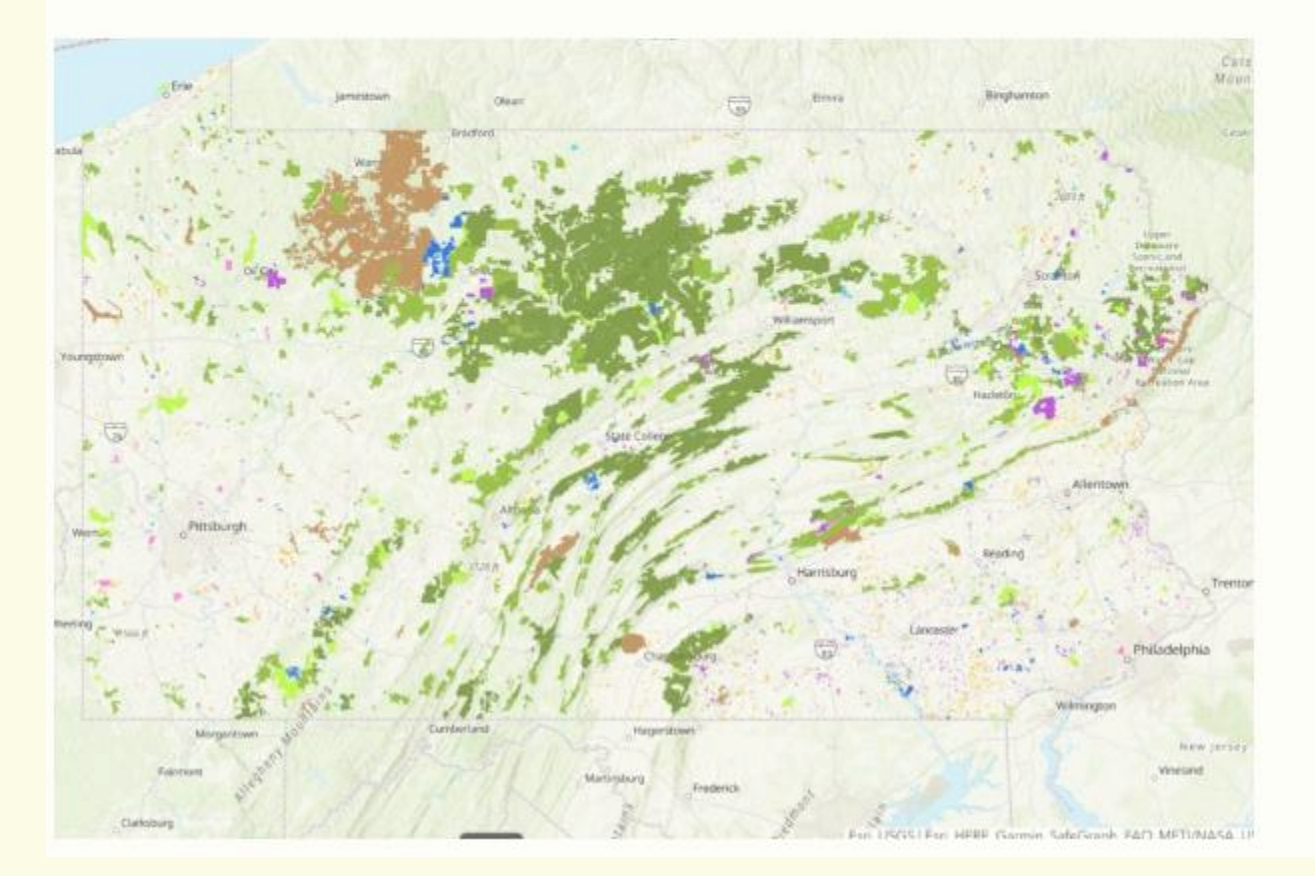

### **PA's Official Spatial Database** of Conserved Land

WeConservePA compiles and maintains Pennsylvania's official spatial database of conserved land, including privately conserved land and properties and those conserved by federal, state, county, and local governments.

### **LAUNCH WEB MAP**

### Pennsylvania Land Conservation

This map displaying conserved land in Pennsylvania includes public land owned by the federal government, state government, and local county and municipal governments; as well as privately conserved land owned by land trusts; and lastly conservation easements, which are held by both governments and land trusts.

Data are updated quarterly via the Pennsylvania Spatial Data Access (PASDA).

Attribute fields include site name, brief categorical description, owner or easement holder name, acres, and a link to the site's or owner's website, if available.

This map was assembled and is maintained by WeConservePA under contract for the PA Department of Conservation and Natural Resources.

For more information, visit our [home](https://weconservepa.org/) page and [ConservationTools.](https://conservationtools.org/)

#### **Resources**

- [Acquisition](https://conservationtools.org/library_items/topic/71-Acquisition-of-Land-Easements) of Land & Easements
- [Stewardship](https://conservationtools.org/library_items/t) of Fee-Owned Lands
- [Stewardship](https://conservationtools.org/library_items/topic/95-Stewardship-of-Eased-Lands) of Eased Lands
- [Recreation,](https://conservationtools.org/library_items/topic/40-Recreation-Park-and-Open-Space-Plans) Park and Open Space Plans
- Farmland [Preservation](https://conservationtools.org/library_items/topic/83-Farmland-Preservation)

#### **PA Conserved Land**

0 selected

Purpose is any of

0 selected

0 selected

County is any of

0 selected

0 selected

0 selected

0 selected

0 selected

Year is between

Name is any of

0 selected

County is any of

 $A$ 

Property Name(s)

Landscape is any of

 $Year(s)$ 

created by WeConservePA in partnership with PA DCNR

Home Page Conservation Tools Data Download Feedback News

#### Ð

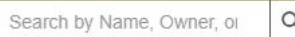

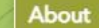

 $\mathbf{v}$ 

The map shows conserved land in Pennsylvania and includes public land owned by the federal government, Pennsvlvania state government, and local county and municipal governments. It also includes privately conserved land owned by land trusts. Finally, it includes conservation easements, which are held by both governments and land trusts. This map does not show restrictive covenant agreements.

This is not a substitute for survey work or a title search. Although efforts have been made to make this map as accurate as it can be, WeConservePA makes no guarantees of the map's accuracy, and the organization assumes no responsibility for costs incurred as a result of using this map or the data in it.

Not all lands are open to the public - "protected" is not the same as "open". Inclusion does not imply permission for the public to enter that area. Since some lands are not publicly accessible, contact the manager/owner of a protected area for more information on public access and other rules regarding use of the area.

This map contains 99% of government protected land and 95% of land trust protected land in Pennsylvania. Attribute fields include property name, brief categorical description, owner or easement holder name, acres, public access, and link to the property's or owner's website, if available. For GIS users, data are available for download on the Pennsylvania Spatial Data Access (PASDA) website. Updates are quarterly.

WeConservePA created this map with support from the Community Conservation Partnerships Program, Environmental Stewardship Fund, under the administration of the Pennsylvania Department of Conservation and Natural Resources, Bureau of Recreation and Conservation.

Data sources include the US Federal Government, PA Department of Conservation & Natural Resources, PA Game Commission, PA Fish & Boat Commission, PA Historical & Museum Commission, PA county governments, National

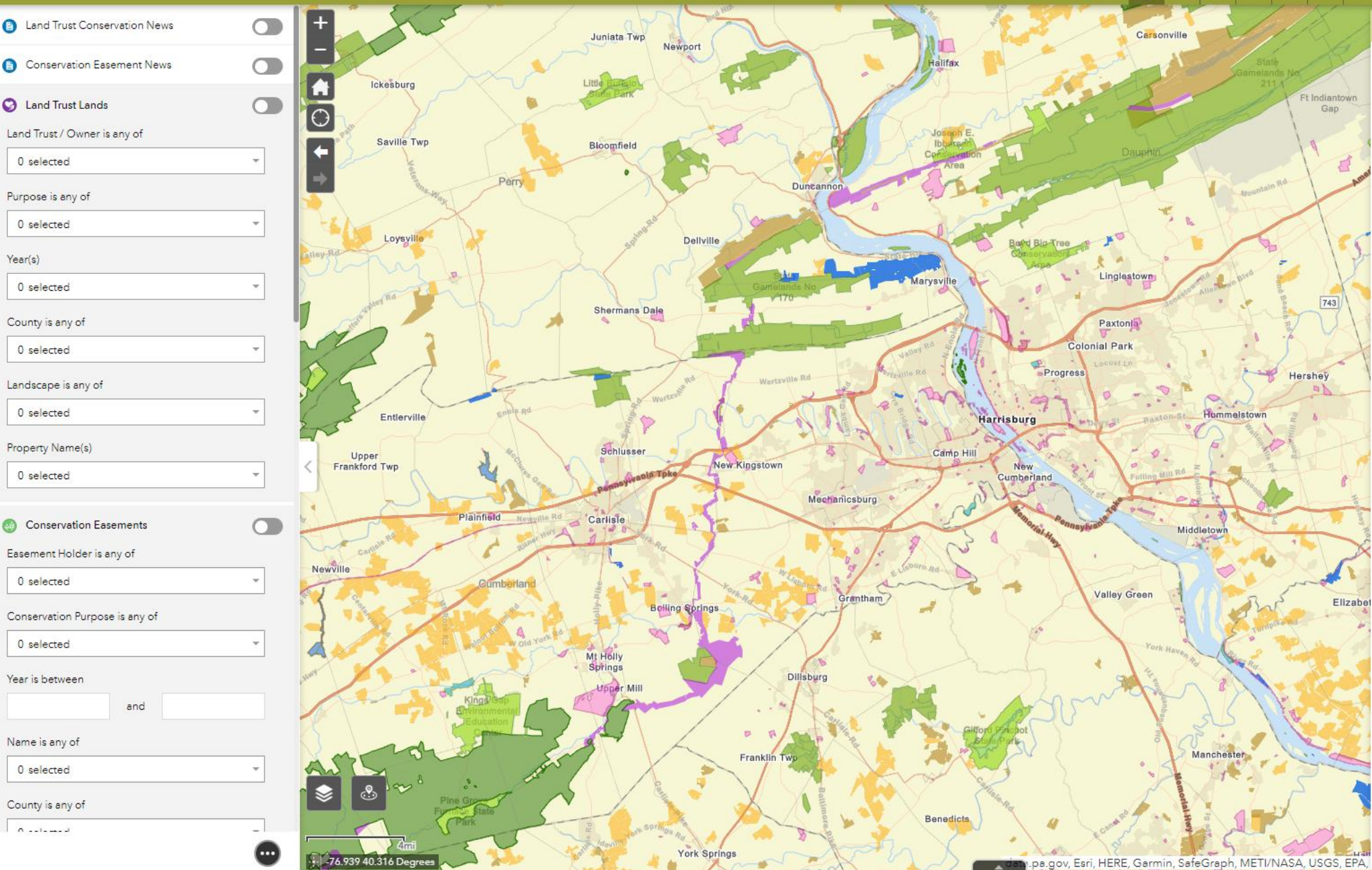

**PA Conserved Land** 

created by WeConservePA in partnership with PA DCNR

-76.939 40.316 Deg

Home Page Conservation Tools Data Download Feedback News

#### Search by Name, Owner, or A

About

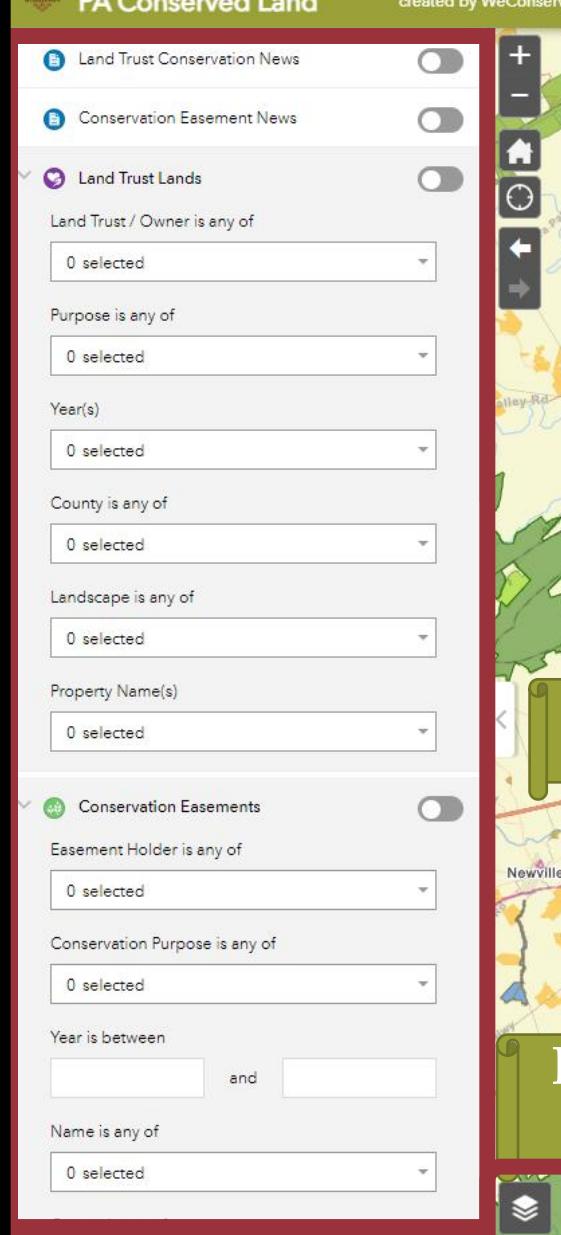

 $A = 1 + 1 + 1$ 

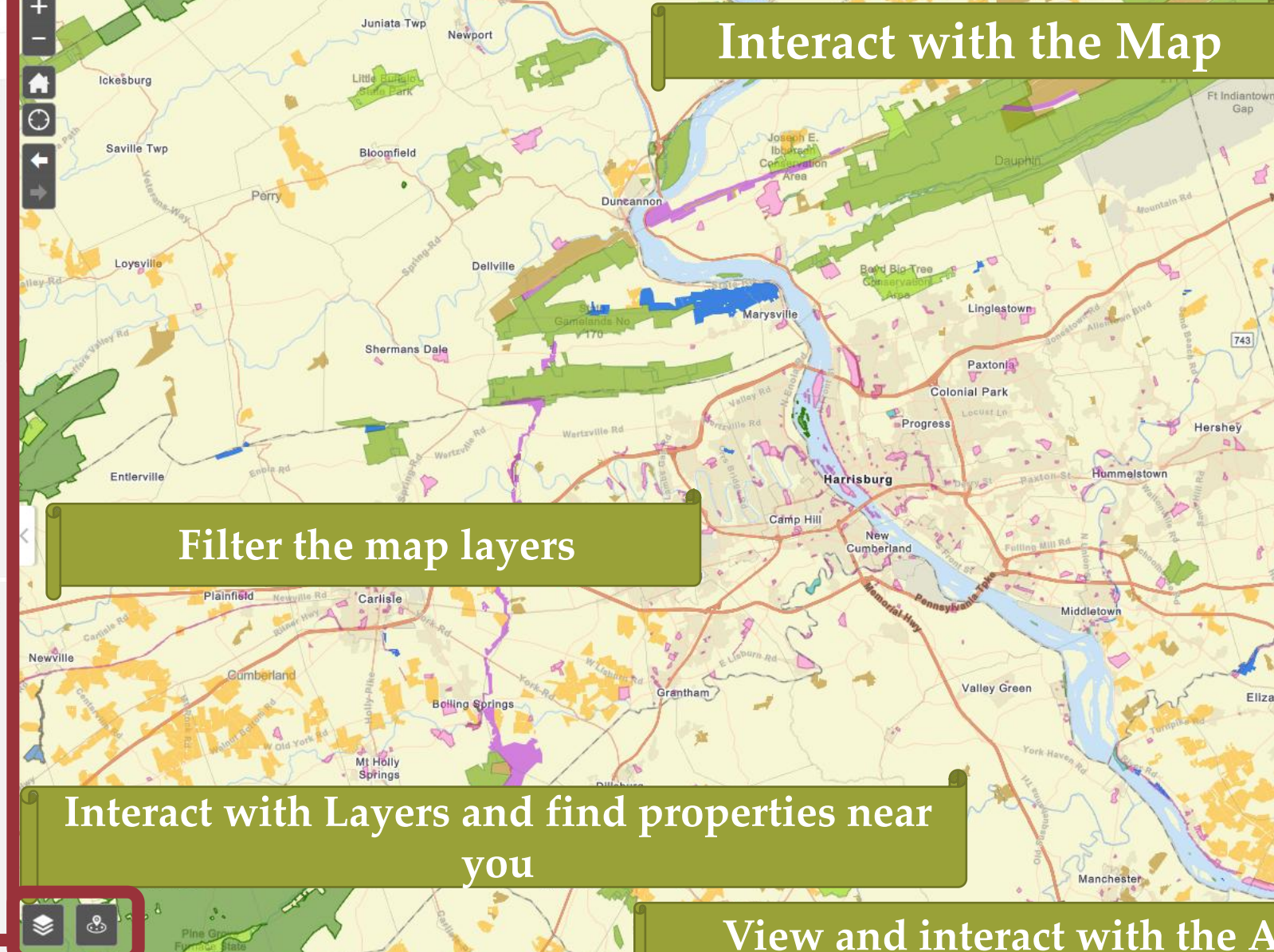

**York Springs** 

The map shows conserved land in Pennsylvania and includes public land owned by the federal government. Pennsylvania state government, and local county and municipal governments. It also includes privately conserved land owned by land trusts. Finally, it includes conservation easements, which are held by both governments and land trusts. This map does not show restrictive covenant agreements.

This is not a substitute for survey work or a title search. Although efforts have been made to make this map as accurate as it can be, WeConservePA makes no guarantees of the map's accuracy, and the organization assumes no responsibility for costs incurred as a result of using this map or the data in it.

Not all lands are open to the public - "protected" is not the same as "open". Inclusion does not imply permission for the public to enter that area. Since some lands are not publicly accessible, contact the manager/owner of a protected area for more information on public access and other rules regarding use of the area.

This map contains 99% of government protected land and 95% of land trust protected land in Pennsylvania. Attribute fields include property name, brief categorical description, owner or easement holder name, acres, public access, and link to the property's or owner's website, if available. For GIS users, data are available for download on the Pennsylvania Spatial Data Access (PASDA) website. Updates are quarterly.

WeConservePA created this map with support from the Community Conservation Partnerships Program, Environmental Stewardship Fund, under the administration of the Pennsylvania Department of Conservation and Natural Resources, Bureau of Recreation and Conservation.

### View and interact with the Attribute Table

Elizabet

ov, Esri, HERE, Garmin, SafeGraph, METI/NASA, USGS, EPA,

Commission.  $PA$ Historical Museum  $8<sup>c</sup>$ Commission, PA county governments, National

# Basic Controls

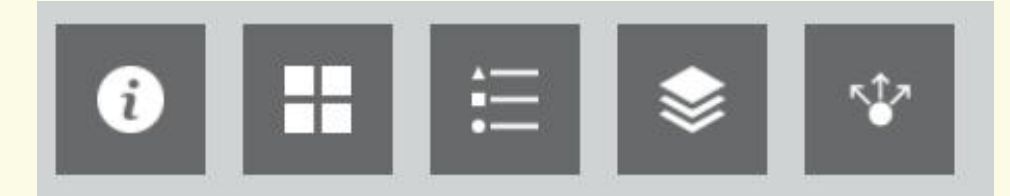

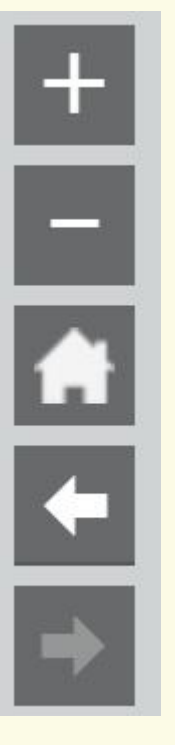

- Zoom In
	- Increase map scale
- Zoom Out
	- Decrease map scale
- Default Extent
	- Original map view
- Previous Extent
	- Backwards in map extents
- Next Extent
	- Forward in map extents
- About
	- More information about WeConservePA
- Basemap Gallery
	- Change background map layer
- Legend
	- Symbology of map layers
- Layer List
	- Turn on or off map layers
- Share
	- Email, Facebook, Twitter, Google+

# **Interact with the Map**

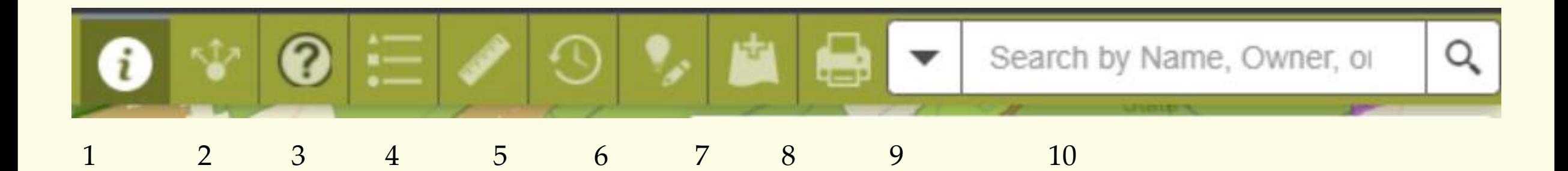

- 1. About the map
- 2. Share a link to this app or Embed this app in a website
- 3. How to: a) Use the Timeline Tool, b) Improve the Map, c) Print the Current View
- 4. Map Legend
- 5. Measure area, length, or get coordinates
- 6. Select to turn on timeline option. A pre-requisite is to turn on the PACL\_Timeline Layer under the l list
- 7. Improve the Map. A pre-requisite is to turn on the Editable layers (Add New Conserved Land or Change Existing Feature)
- 8. Add Temporary Data to the map. Sources include ArcGIS Online, a REST service URL or upload a file
- 9. Print current map view
- 10. Search by location, Municipality, Preserve Name, Local Park Name.

# **Interact with Layers and find properties near you**

### 11. Layer List

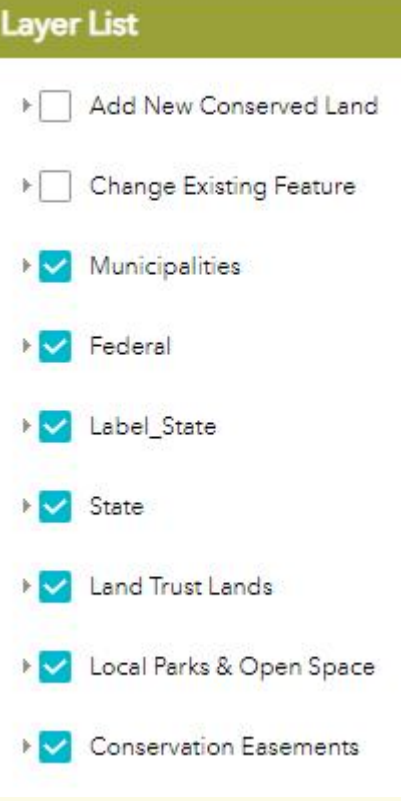

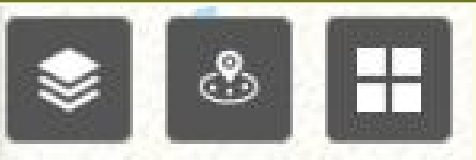

- a) Turn layer on or off
- b) Set Transparency
- c) Set Visibility range
- d) Disable pop-up
- e) View in Attribute Table

### 12. Near Me

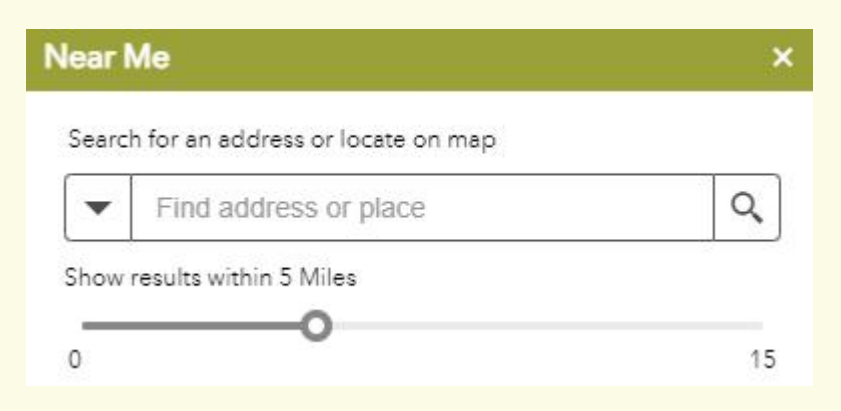

13. Change Basemap

#### **Basemap Gallery**

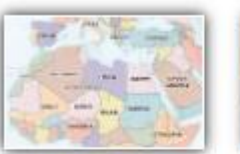

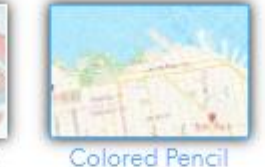

Map

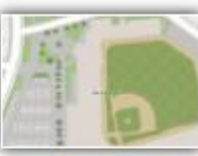

Charted Territory Map

Community Map

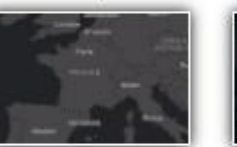

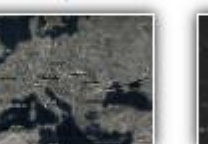

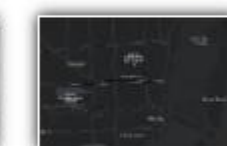

Dark Gray Canvas

Firefly Imagery Human Geography Dark

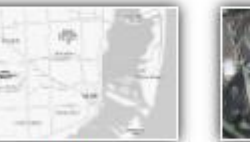

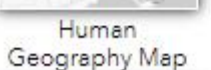

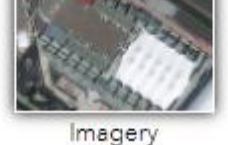

Hybrid

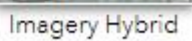

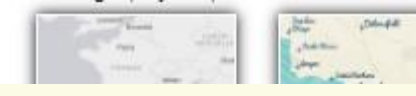

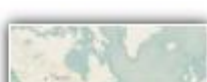

# **View and interact with the Attribute Table**

### 1. Open the table by selecting the triangle at the bottom of the map

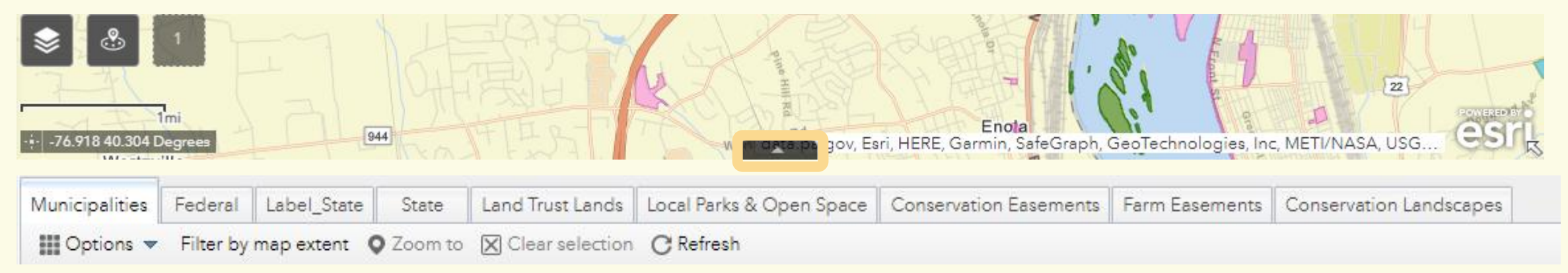

- 2. Switch table tabs to switch between layers
- 3. Turn on by selecting Filter by map extent to only show properties within your viewing window

# **View and interact with the Attribute Table**

4. Select feature by clicking on the far left grey box - double click to go to selected feature

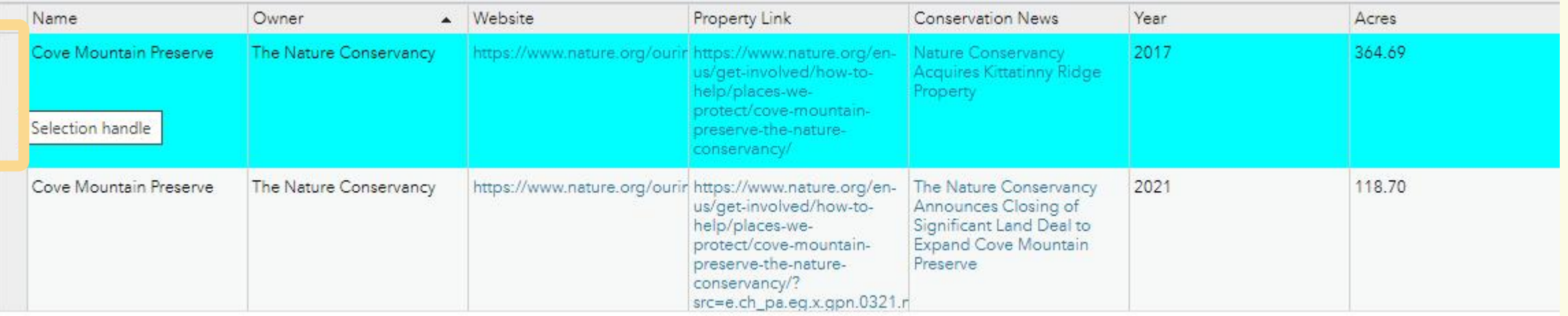

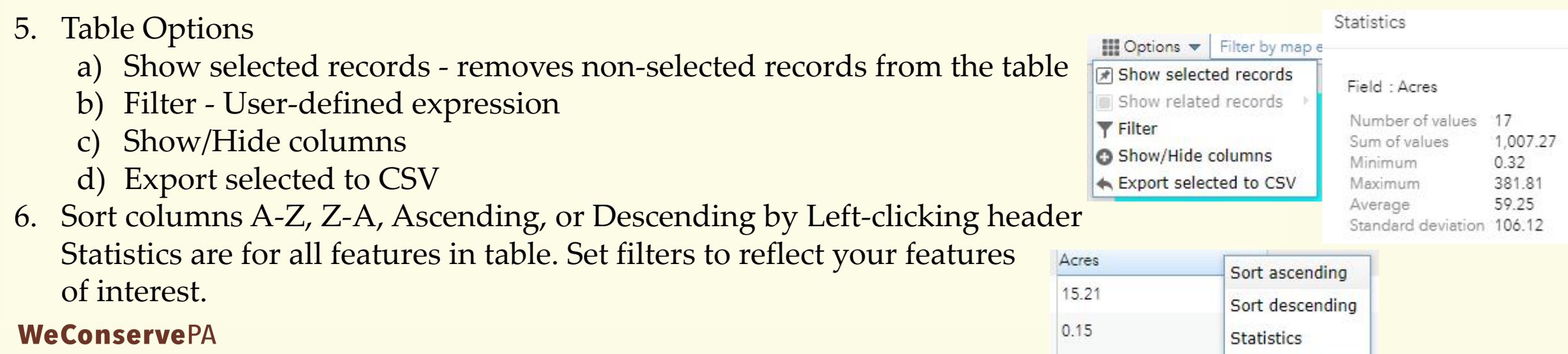

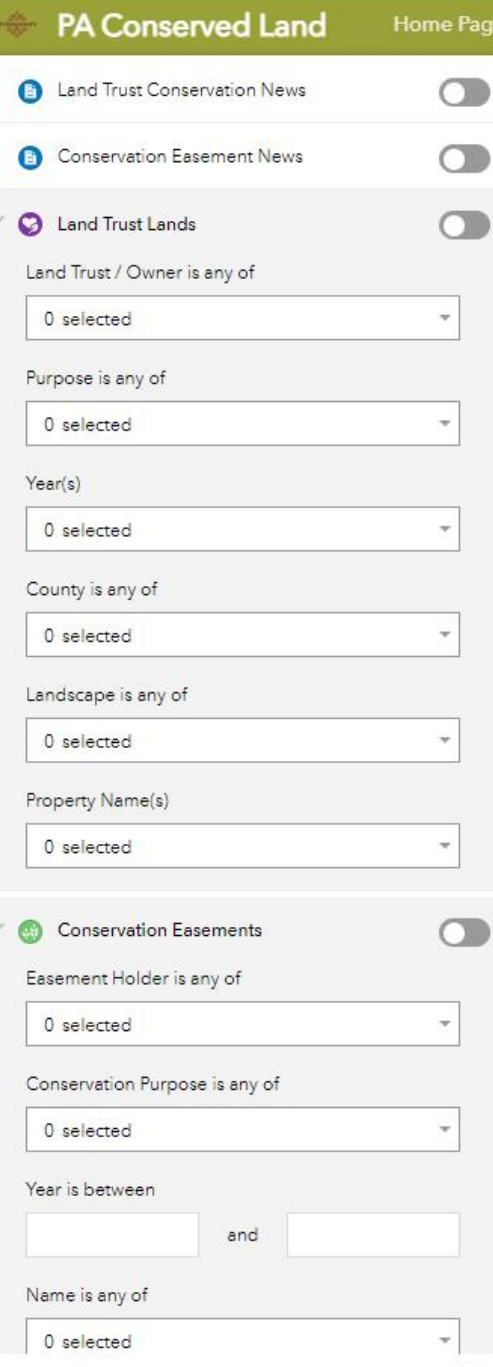

# **Filter the map layers**

- Land Trust Land & Conservation Easement has associated Conservation News Article
- 2. Acquisition or easement funded by selected grant program(s)
- 3. Feature layer options:
	- a) Agency, Owner or easement holder
	- b) Purpose, description, or park type
	- c) Year(s) established or acquired
	- d) County/counties present
	- e) DCNR Conservation Landscape designation
	- f) Property names
- 4. Filters relate to one another. When you set the agency/owner/holder, all other filters in that set will be abridged. For example, setting the Land Trust Land owner to Allegheny Land Trust will then only give property names for that selection.
- 5. Turn on filter by selecting the button. It will turn green when activate.
- 6. The attribute table will reflect these active filters. Once filters are set, you may export the table to a CSV file.
- 7. Turn off filter by selecting the button again.
- 8. Filters are available for all conservation feature layers. OFF

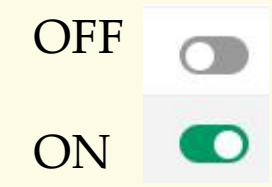

### **Download the Data**

PA Conserved Land Home Page Conservation Tools Data Download Feedback News

- 1. WeCoservePA Logo <http://www.weconservepa.org/>
- 2. WeConservePA GIS Page <https://weconservepa.maps.arcgis.com/home/index.html>
- 3. Conservation Tools <https://conservationtools.org/>
- 4. Data Download

<https://www.pasda.psu.edu/uci/SearchResults.aspx?originator=WeConservePA>

5. Feedback

[Google](https://forms.gle/SkQp6q2eF3ohi2bN7) Forms - Issues, suggestions, improvements, rating

6. News

<https://weconservepa.org/blog/category/conservation-projects/>

## **Questions?**

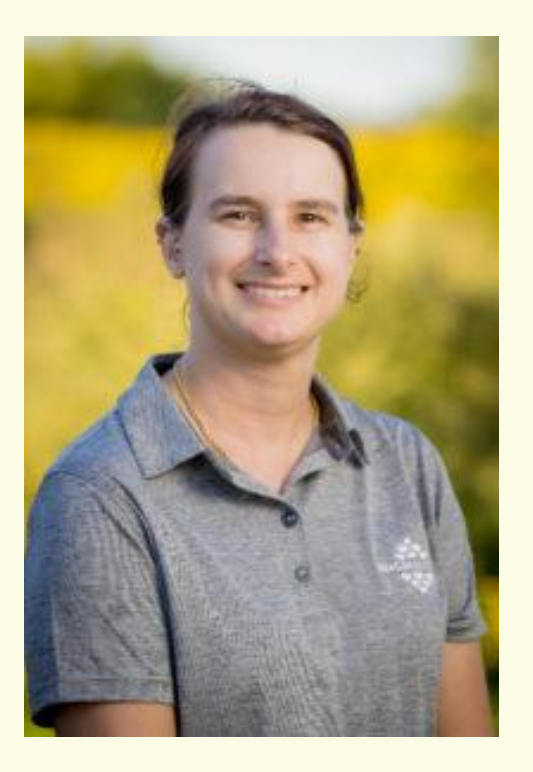

#### **Irina Beal**

GIS Analyst

717.220.3272

<ibeal@WeConservePA.org>

610 N. 3rd St, Suite 301 Harrisburg, PA 17101

WeConservePA.org

https://weconservepa.maps.arcgis.com/home/index.html